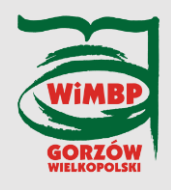

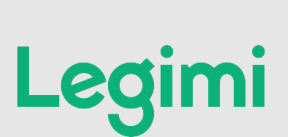

## **INSTRUKCJA**

## **Aby pobrać ebooka lub audiobooka:**

- 1. Należy być czytelnikiem Biblioteki i posiadać aktywne konto.
- 2. Następnie wejdź na stronę [www.legimi.pl/wimbp\\_gorzow,](http://www.legimi.pl/wimbp_gorzow) wpisz otrzymany kod i zaakceptuj regulamin.
- 3. Zarejestruj się podając nazwę użytkownika, adres e-mail i hasło. Otrzymasz e-mail z linkiem aktywacyjnym, w który należy kliknąć.
- 4. Pobierz bezpłatną aplikację Legimi iOS, iPhone, iPad, Android, Windows, Windows 8 lub 10, niektóre czytniki ebooków (oprócz Kindle).
- 5. Kod jest aktywny przez 30 dni, licząc od daty zalogowania. Należy zalogować się w danym miesiącu otrzymania kodu.
- 6. Po wygaśnięciu kodu wejdź ponownie na stronę [www.legimi.pl/wimbp\\_gorzow](http://www.legimi.pl/wimbp_gorzow), zaloguj się, wpisz kolejny kod i zsynchronizuj dane.
- 7. Kody dystrybuowane są w Informatorium na początku każdego miesiąca.
- 8. Liczba kodów jest ograniczona.